# **LCD Graphics Display**

# **ECE 476 Advanced Embedded SystemsJake Glower - Lecture #12**

Please visit Bison Academy for correspondinglecture notes, homework sets, and solutions

#### **Introduction:**

This lecture introduces

- The 480 x 320 graphics display
- The LCD.py library

To use the LCD library:

- Copy LCD.py to your Pico chip
- Create a subdirectory on your PC named.../py
- Copy LCD.py to the .../py subdirectory on your PC

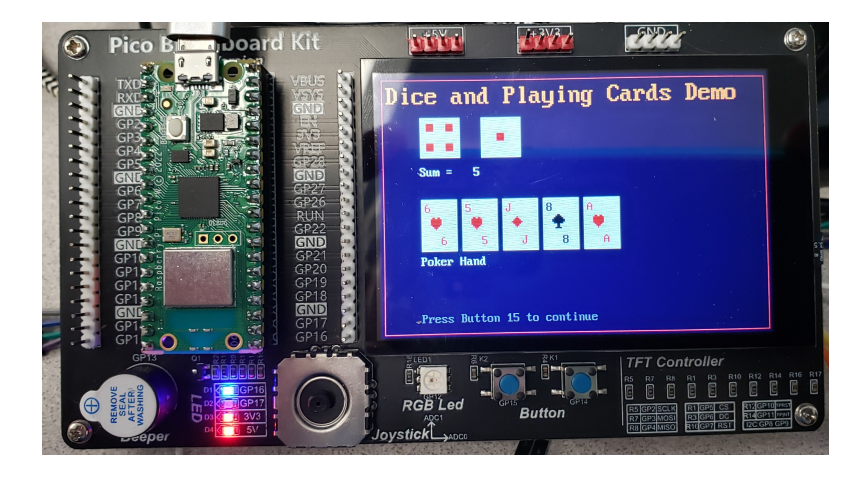

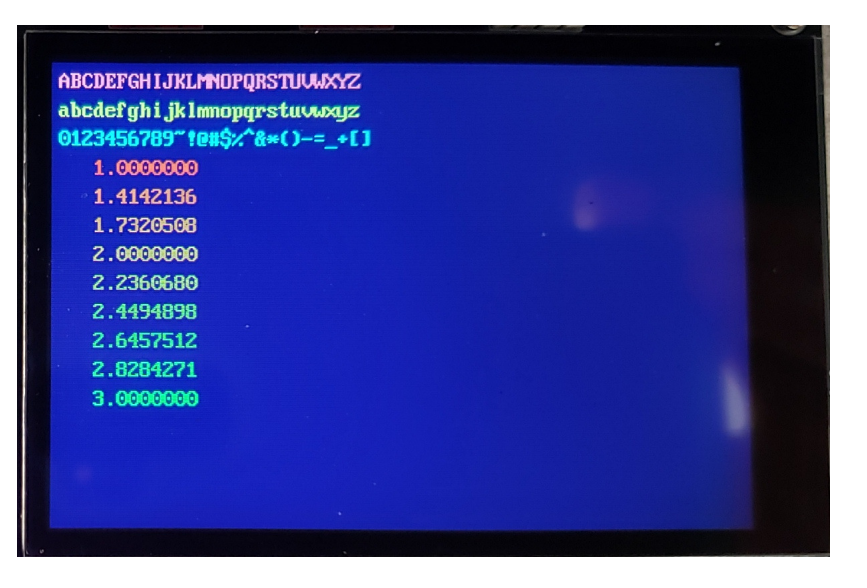

#### **Hardware Connections & Data Communications**

Driver Chip: ST77965

- Hard-wired to your Pico using pins 2..7:
	- Don't use for I/O if you're using the LCD display
- Pins 2..4 (SPI CLK, DIN, DOUT) can be used with other devices
	- SPI communications
	- Give them a different chip-select

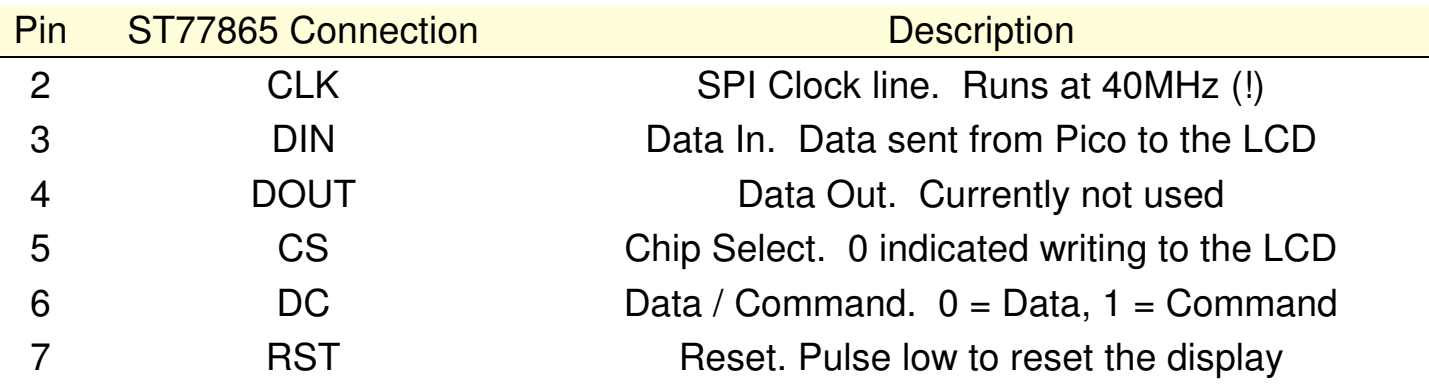

#### **SPI Communications**

- At the start of a message, Chip Select goes low
- DC is set to indicate if the message is a command (0) or data (1)
- Data is then sent on the DIN line, each bit valid on the rising edge of the clock
	- note: Each command or data must contain 8 bits
- Once the message is complete, Chip Select goes high

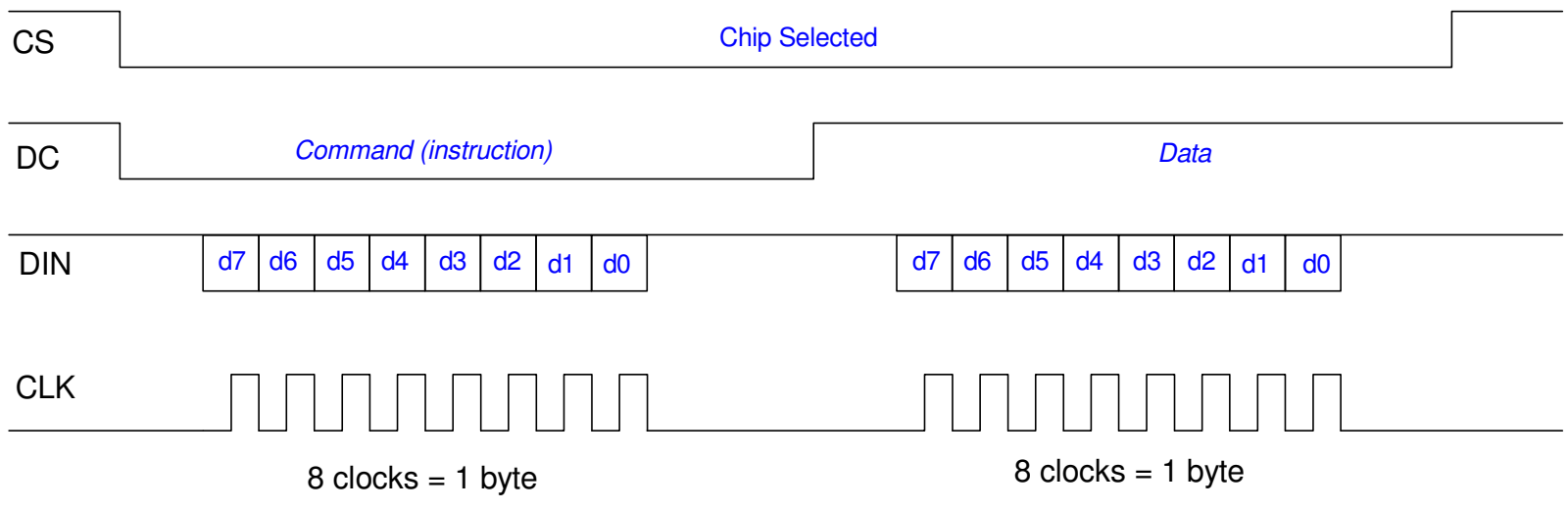

#### **Abbreviated Instrution Set: ST77965**

The ST77965 has dozens of commands

See the data sheets for a complete list

Some of the main ones used in the LCD.py library are:

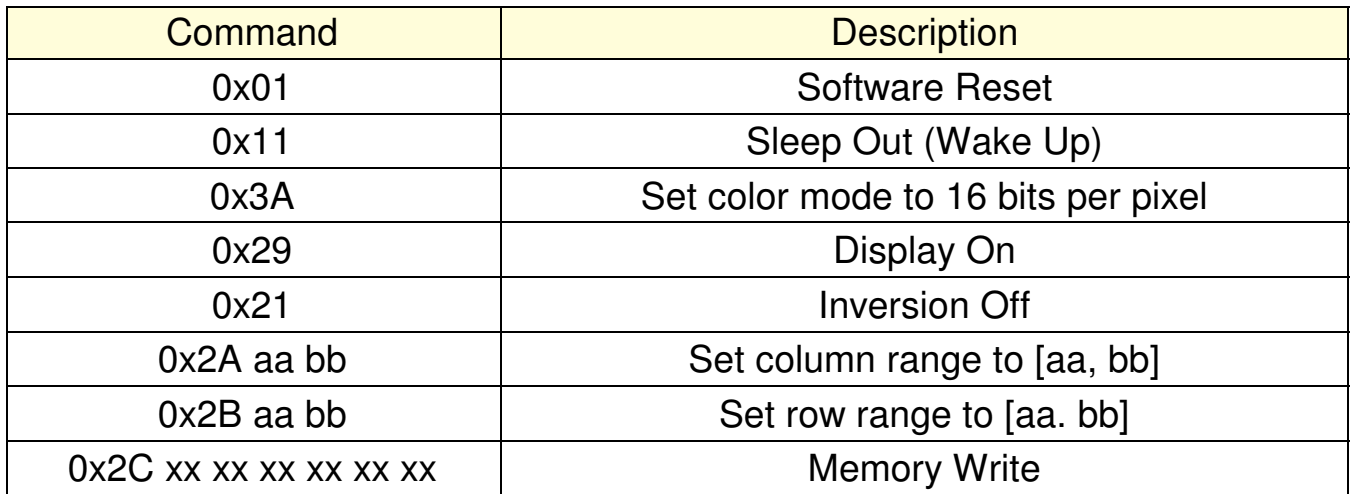

### **Note on Set Column / Row Range**

- 0x2A y0 y1: Set Column Range
- 0x2B x0 x1: Set Row Range

These allow you to define a window

• Rectangle from  $(x0,y0)$  to  $(x1,y1)$ 

Sunsequent *Memory Write* commandsfill in the rectangle

- Fill in left to right
- Can write bytes at 40MHz (!)

#### Meaning...

- Horizonal or vertical lines are fast
- Diagonal lines are slow
	- Have to go pixel by pixel

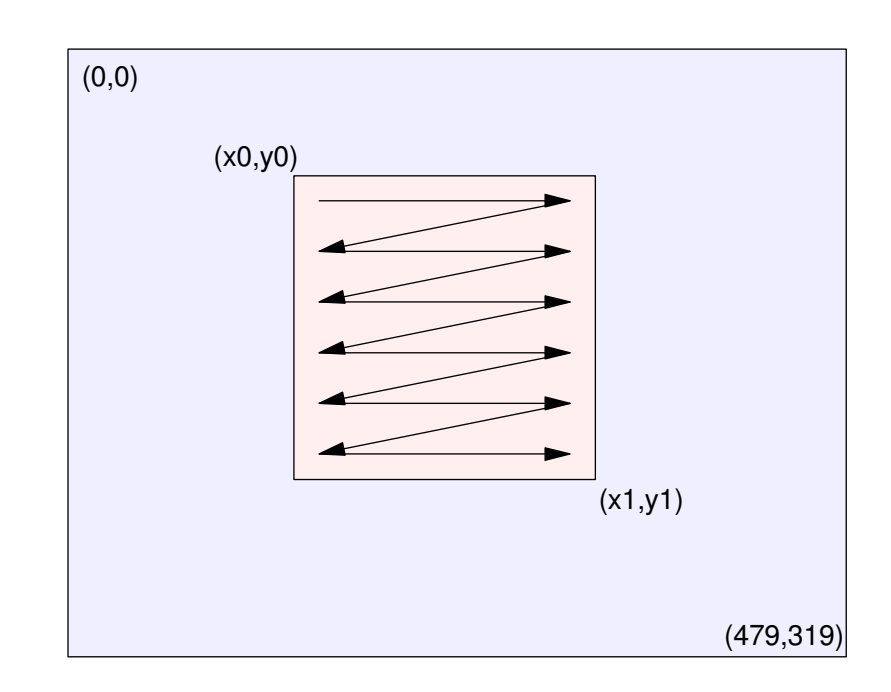

## **Execution Times**

300 pixel long horizontal line

• 3.00ms

300 pixel long diagonal line

- $\cdot$  179.9ms
- 50x50 square
	- 1.6ms to draw

#### A circle with radius of 50

 $\cdot$  201 ms

#### Meaning:

Try to stick to horizonal and verticallines if possible

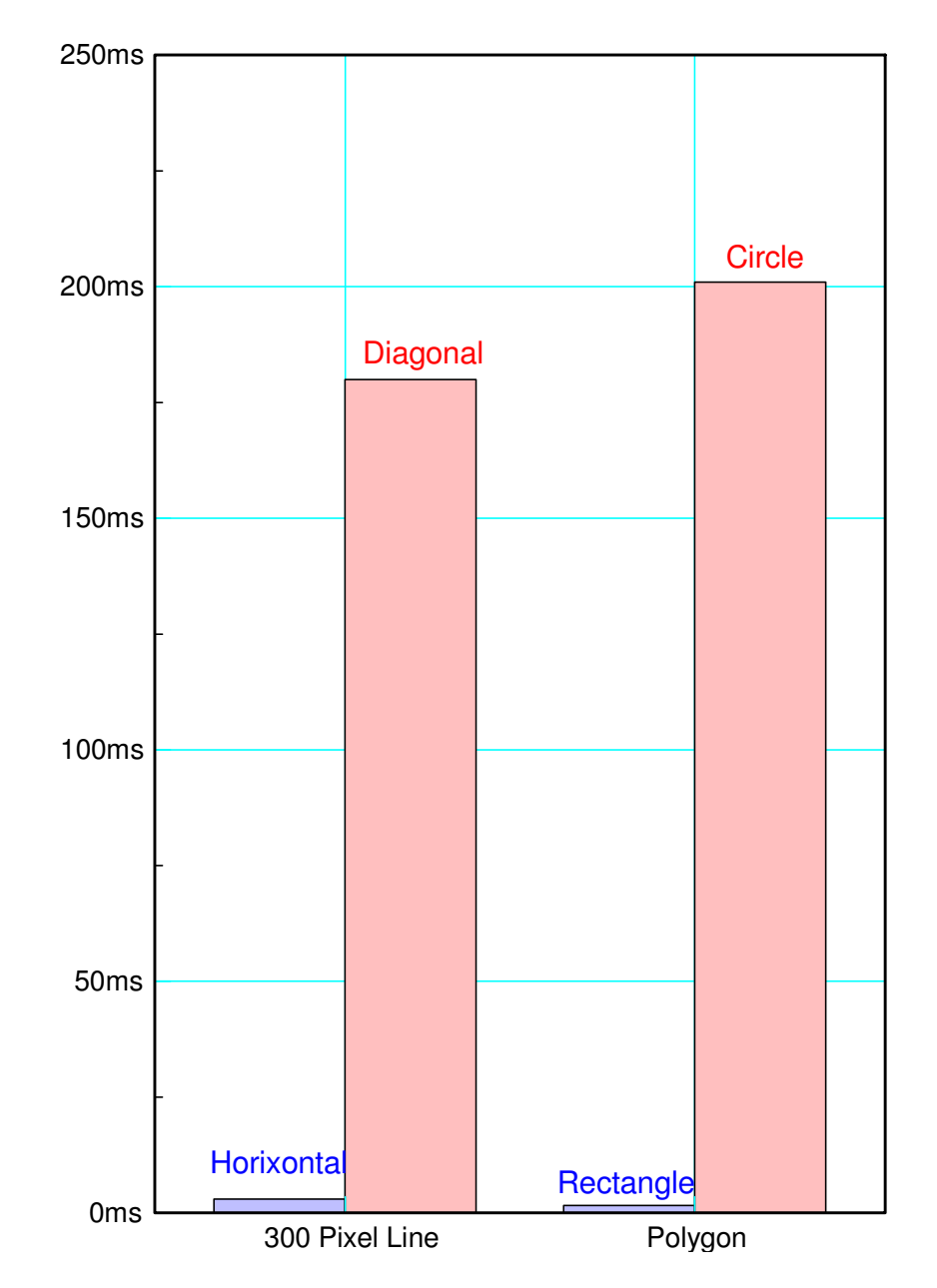

## **Writing Text**

Text uses the *set range* commandsFor 8x16 characters

- An 8x16 rectangle is defined
- A table defines each pixel (on/off)
	- defined in the start of LCD.py
- *Memory Write* sends data at 40MHz
	- speeds up execution time
- Different table = Different fonts
	- 8x16 fonts (standard)
		- takes up 10k of RAM
	- $\cdot$  16x24 fonts
		- in file LCD\_16x24.py
		- takes up an additional 31k
	- $\cdot$  24x32 fonts
		- in file LCD\_24x32.py
		- takes up 62k more

Just so you know.

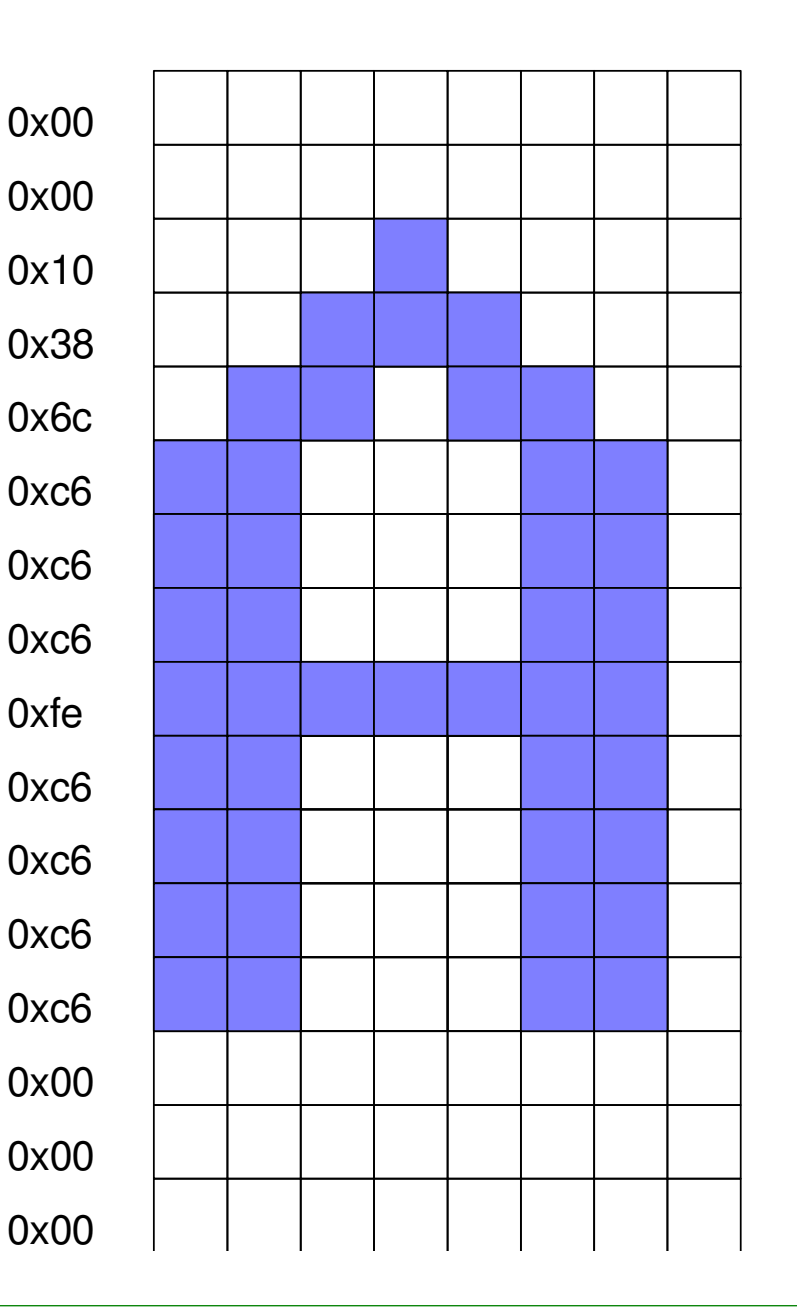

#### **Color Encoding with the ST77965:**

Note: There are two ways to encode RGB colors with this display

- 6-bit color (uses 3 bytes)
- 5/6/5-bit color (uses 2 bytes)

The LCD driver library uses the latter

- makes routines 33\% faster
- Color is stored in 16-bits
	- First 5 bits: red
	- Next 6 bits: green
	- Last 5 bits: blue
- Net results = 65,536 colors avilailable

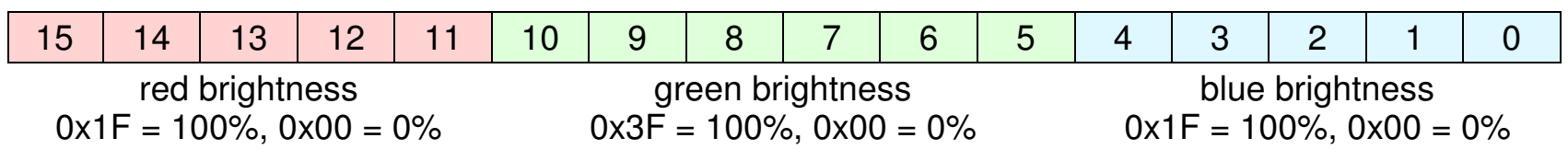

#### color (16 bit variable)

### **LCD Library Summary**

- Routines as of March 19, 2024
- A more detailed description of these routines follows:

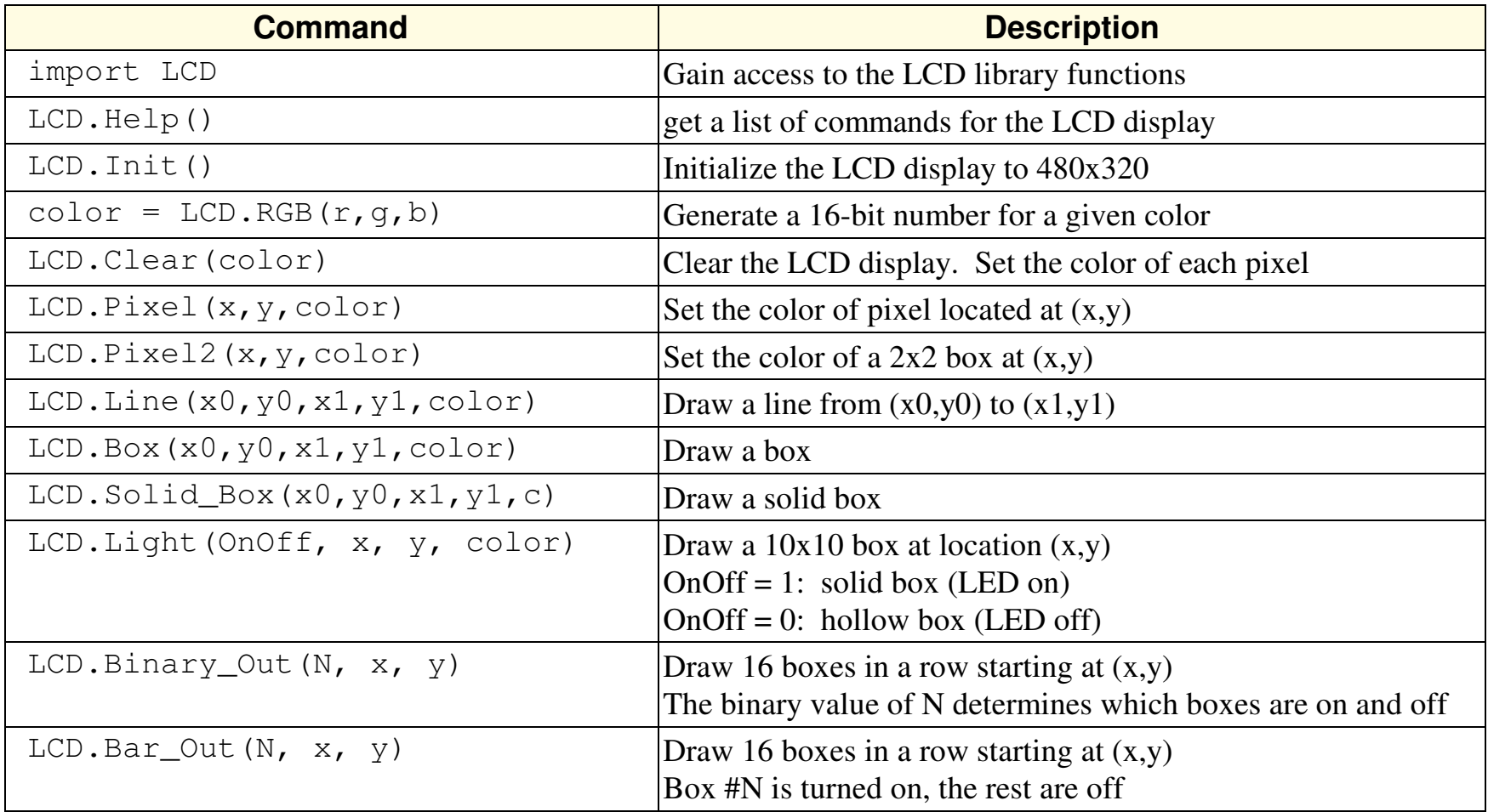

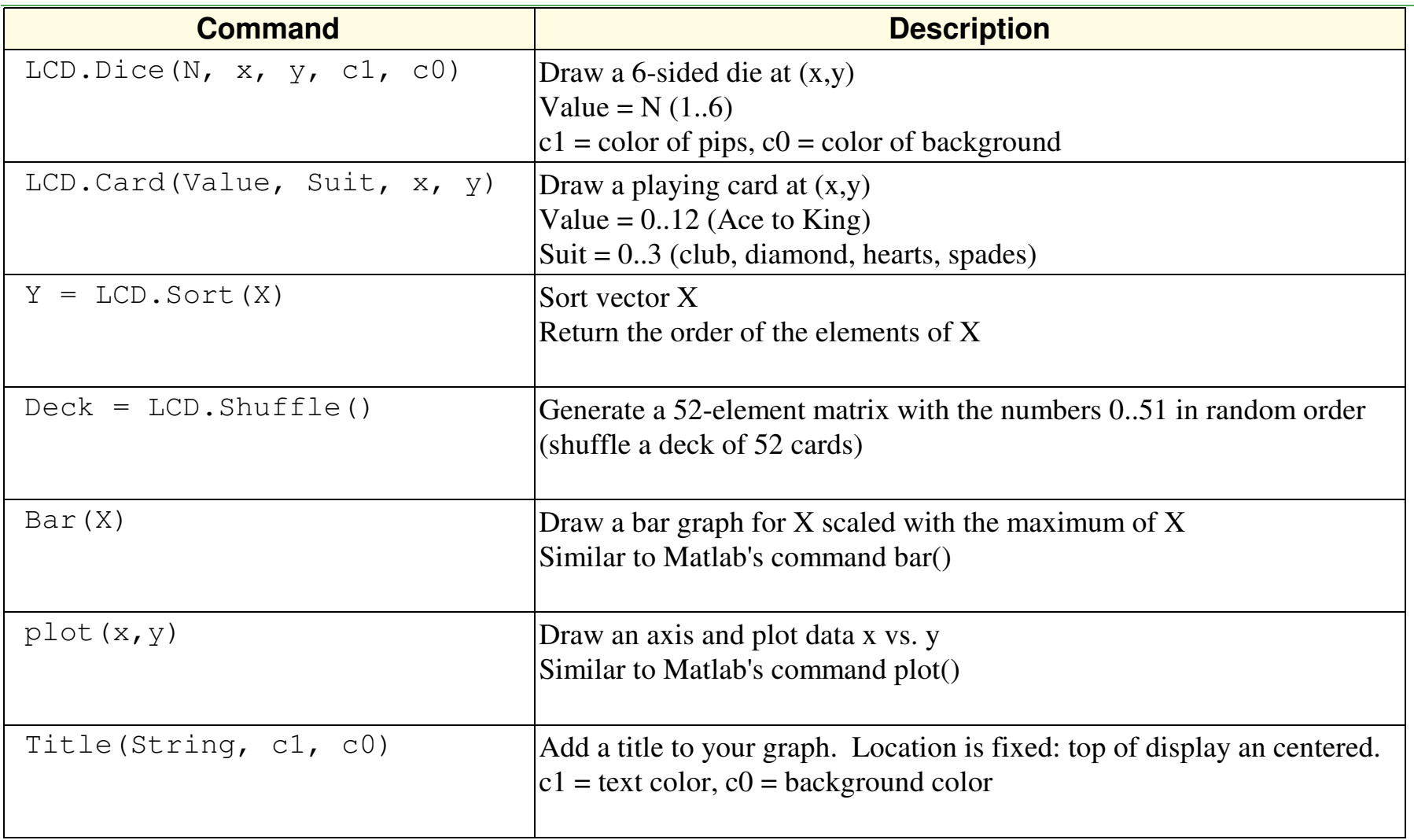

#### **LCD Font Routines**

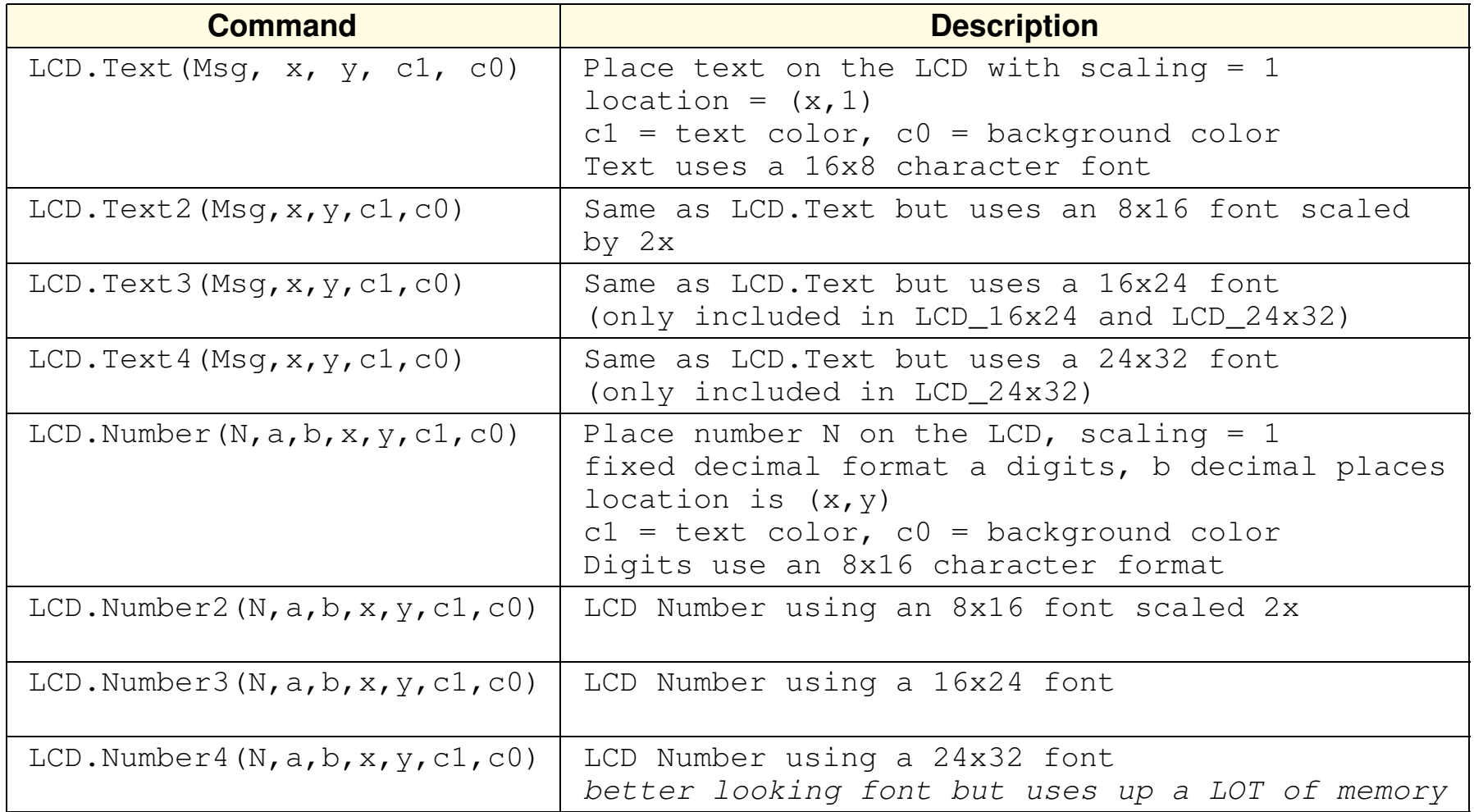

# **LCD.Init()**

Initialize the LCD display (only needs to be called once)

- 480 x 320 resolution
- Non-inversion
	- $(0,0,0) = 0$ lack
	- $-(255,255,255)$  = white
- Display On

## **LCD.Clear(color)**

- Clear the display.
- Set the color of each pixel
- Execution Time: 116ms

#### Sample Code:

```
import LCD\text{Navy} = \text{LCD}.\text{RGB}(0, 0, 20)LCD.Init()
LCD.Clear(Navy)
```
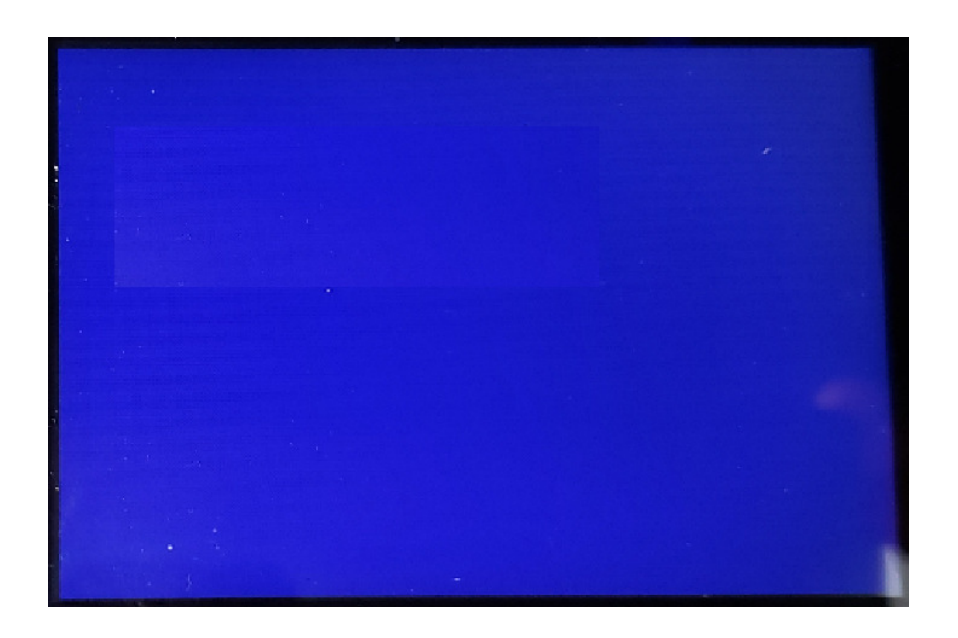

## **color = LCD.RGB(r, g, b)**

Create a 16-bit color for the LCD display.

- r, g, b are the brightness of red / green / blue
- 255 is 100% on, 0 is 0% on

For example

```
Red = LCD.RGB(255, 0, 0)
Green = LCD.RGB(0,255,0)
Blue = LCD.RGB(0,0,255)
White = LCD.RGB(255,255,255)
Grey = LCD.RGB(100,100,100)Black = LCD.RGB(0, 0, 0)
```
The result is a 16-bit number in 5/6/5 format for r/g/b:

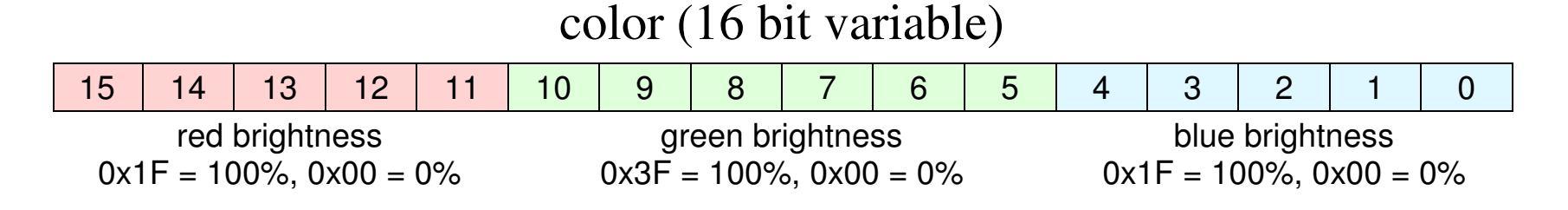

## **Box(x0, y0, x1, y1, color)**

- Draw a box on the LCD display
- Execution time  $= 4.62$ ms (varies)

#### Example:

- Draw a pink box
	- $-$  (50,50) to (100,100)

```
import LCD
import timeWhite = LCD.RGB(150,150,150)\text{Navy} = \text{LCD}.\text{RGB}(0, 0, 20)
Pink = LCD.RGB(150,80,80)LCD.Clear(Navy)
```

```
X0 = time.ticks_us()
```
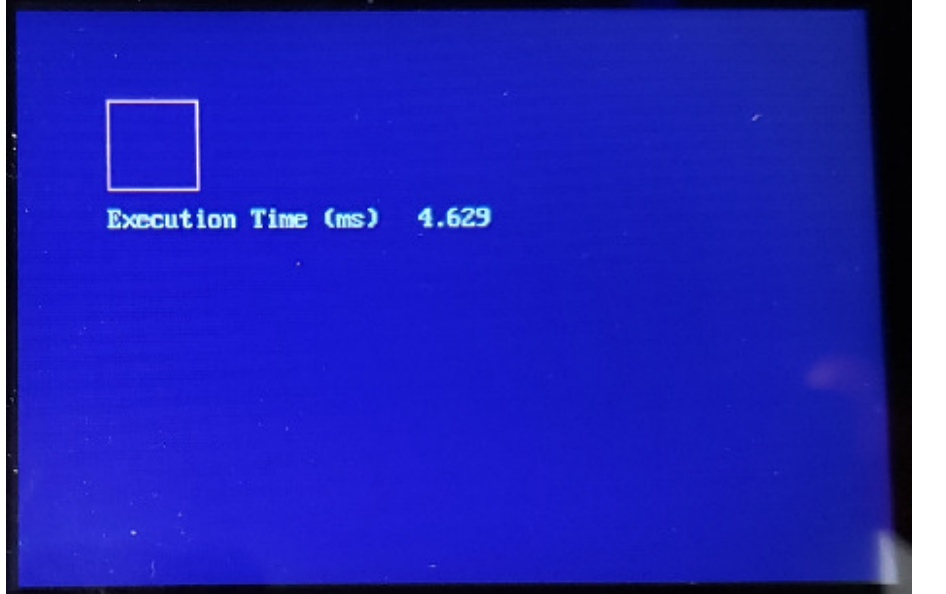

```
LCD.Box(50,50,100,100,Pink)
```

```
X1 = time.ticksus(
LCD.Text('Execution Time (ms):', 50, 110, White, Navy)LCD.Number((X1-X0)/1000, 6, 3, 200, 110, White, Navy)
```
## **LCD.Solid\_Box(x0,y0,x1,y1,color)**

- Draw a solid box on the LCD display
- Execution time  $= 15.3$ ms (varies)

#### Sample Code:

• Draw a solid pink box

```
import LCD
import timeWhite = LCD.FGB(250, 250, 250)Navy = LCD.RGB(0, 0, 20)
Pink = LCD.RGB(250,100,100)LCD.Clear(Navy)X0 = time.ticks_us()LCD.Solid_Box(50,50,100,100,Pink)
```
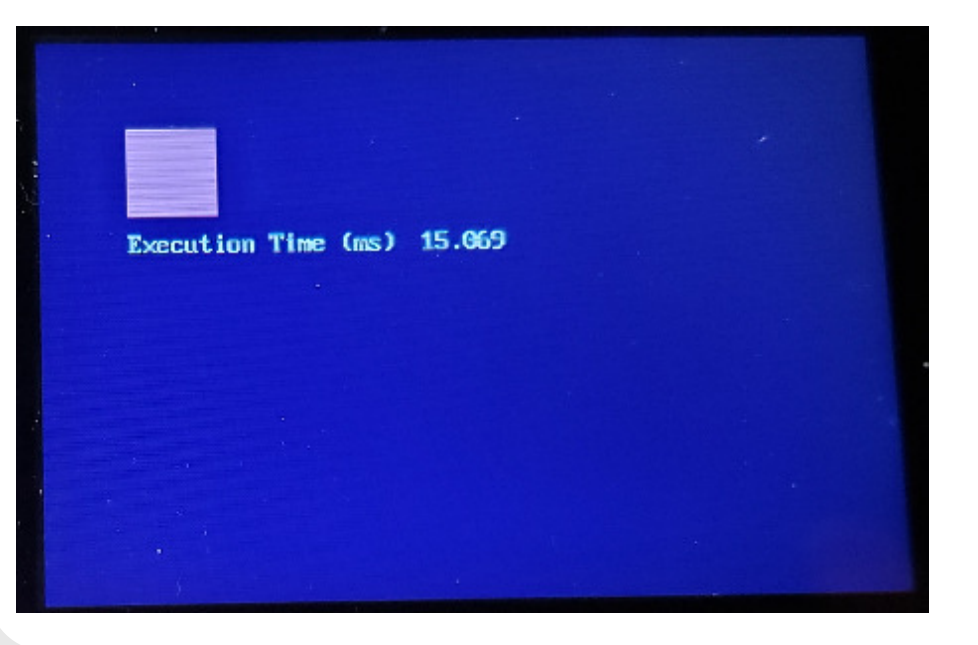

```
X1 = time.ticks_us()
LCD.Text('Execution Time (ms):', 50, 110, White, Navy)LCD.Number((X1-X0)/1000, 6, 3, 200, 110, White, Navy)
```
## **LCD.Line(x0,y0,x1,y1,color)**

- Draw a line from  $(x0,y0)$  to  $(x1,y1)$  of the specified color
- Execution time varies:
	- horizontal of vertical lines: 3.0ms
	- diagonal lines: 179.9ms

#### Example: Draw a an octagon on the display

```
import LCD
from math import sin, cos, piExecution Time (ms) 113.663
White = LCD.FGB(250, 250, 250)\text{Navy} = \text{LCD}.\text{RGB}(0, 0, 50)x0 = 200
y0 = 150r = 50x = [
y = []
for i in range(0,9):x1 = int(x0 + r * cos(i * 2 * pi / 8))
 y1 = int(y0 + r*sin(i*2*pi/8)) x.append(x1)
 y.append(y1)
for i in range(0,8):LCD.Line(x[i],y[i],x[i+1],y[i+1],White)
```
#### **LCD.Circle(x, y, r, color)**

- Draws a circle
	- centered at  $(x, y)$
	- radius  $=r$
	- $-color = color$

#### Code: Pink circle with radious 100

```
import LCD_16x24 as LCD
from time import ticks_usNavy = LCD \cdot RGB(0, 0, 10)
Pink = LCD.RGB(150,50,50)
Yellow = LCD.RGB(150,150,0)LCD.Init()
LCD.Clear(Navy)
t0 = ticks_us()
```
LCD.Circle(150,150,100,Pink)

 $t1 = ticks\_us()$ 

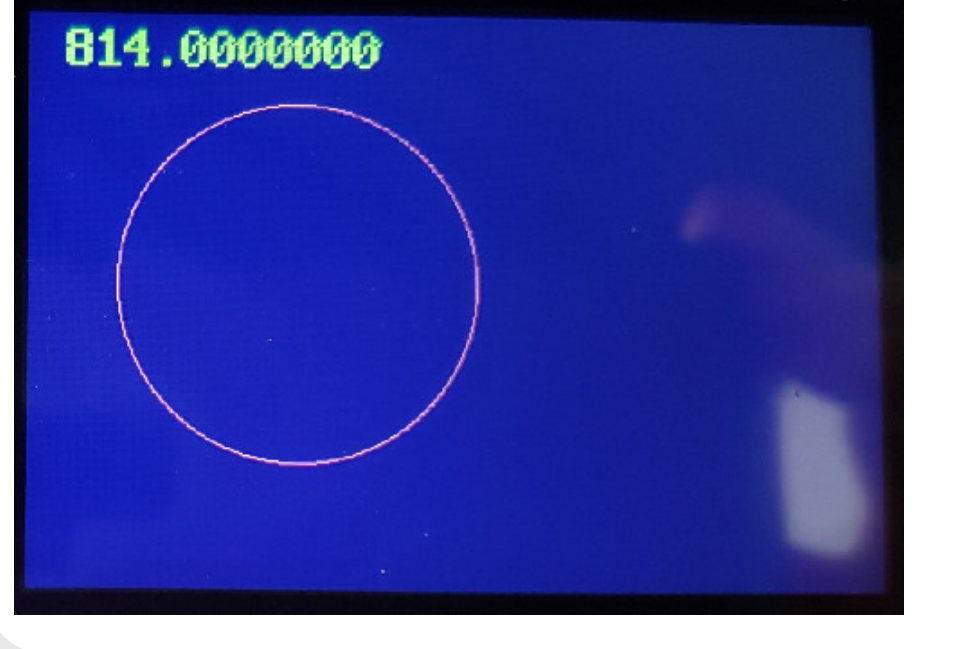

LCD.Number4(t1-t0, 10, 7, 5, 5, Yellow, Navy)

#### **LCD.Text(Message, x, y, color1, color0)**

## **LCD.Number(number, N, M, x, y, color1, color0)**

- $\cdot$  Display text / number on the LCD starting at position  $(x,y)$
- Numbers have N digits, M decimal places
- $\cdot$  color1 = text color, color0 = background color

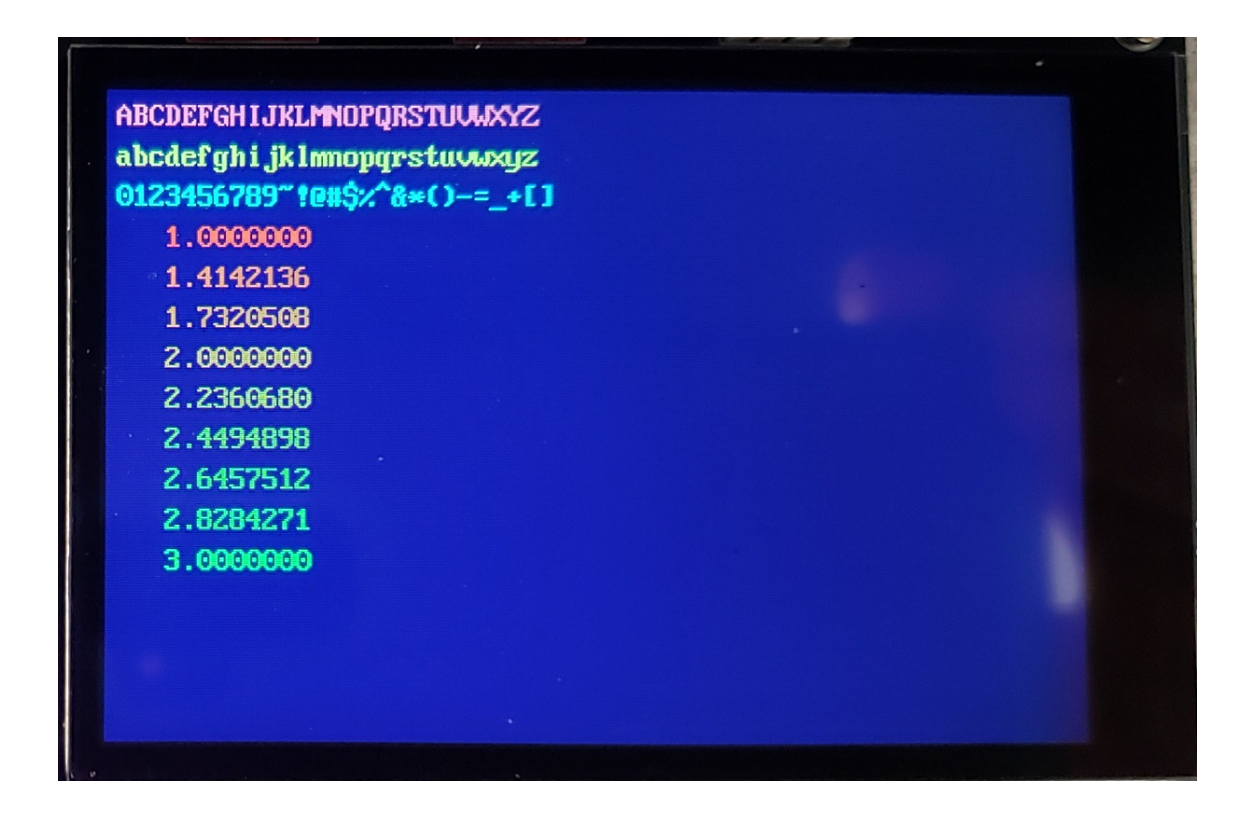

#### Sample Code:

```
2.2360680
import LCD2.4494898
                                                2.6457512
                                                2.8284271
\text{Navy} = \text{LCD}.\text{RGB}(0, 0, 10)3.0000000

Pink = LCD.RGB(150,50,50)
Yellow = LCD.RGB(150,150,0)Cyan = LCD.RGB(0, 150, 150)LCD.Init()
LCD.Clear(Navy)
LCD.Text('ABCDEFGHIJKLMNOPQRSTUVWXYZ',5,5,Pink,Navy)
LCD.Text('abcdefghijklmnopqrstuvwxyz',5,25,Yellow,Navy)LCD.Text('0123456789~!@#$%^&*()-=_+[]',5,45,Cyan,Navy)for i in range(1,10):
    x = i * * 0.5
 LCD.Number(x, 10, 7, 5, 45+20*i, LCD.RGB(150-15*i,15*i,0), Navy)
```
ABCDEFGHIJKLMNOPORSTUUWXYZ abcdefghi.jklmnopqrstuvwxyz 0123456789" tex\$%" &\*()-=\_+[]

> 1.0000000 1.4142136 1.7320508 2.0000000

#### **LCD.Text2(Message, x, y, color1, color0)**

## **LCD.Number2(number, N, M, x, y, color1, color0)**

- Display text / number on the LCD
- Uses 8x16 font scaled 2x (net is 16x32 font)

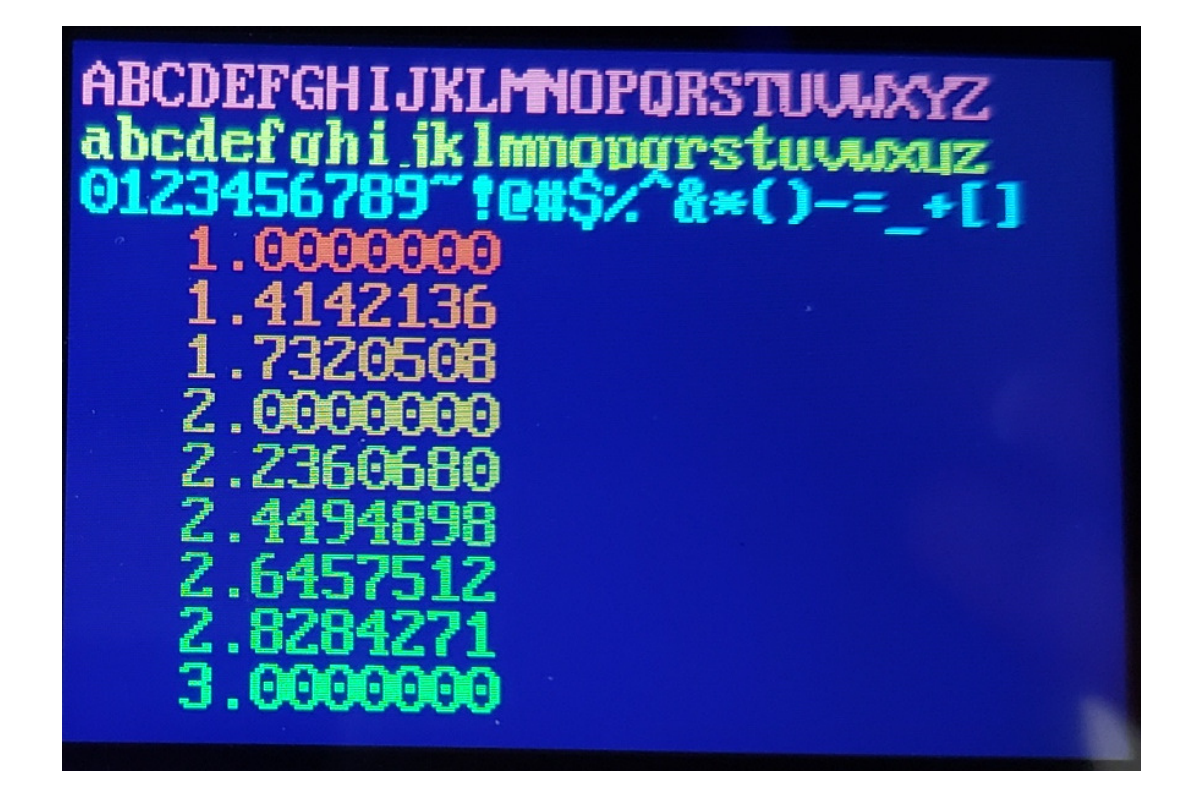

#### Sample Code

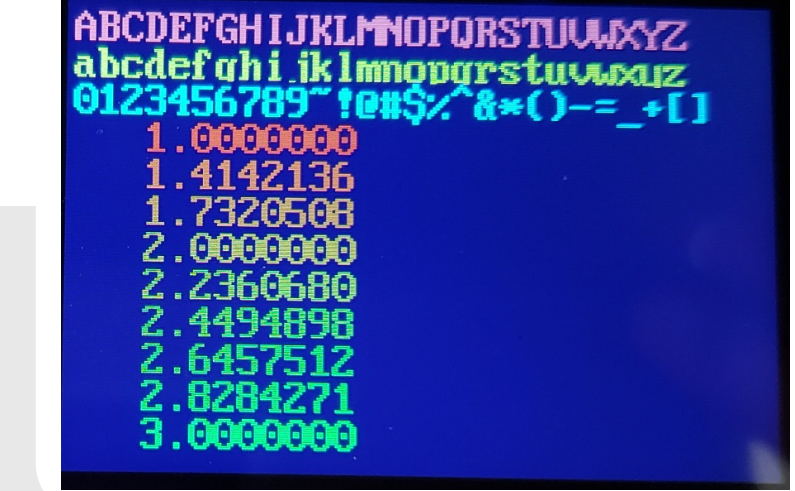

```
\text{Navy} = \text{LCD}.\text{RGB}(0, 0, 10)
```
**import LCD**

LCD.Init()

```

Pink = LCD.RGB(150,50,50)
Yellow = LCD.RGB(150,150,0)
```

```
Cyan = LCD.RGB(0, 150, 150)
```

```

LCD.Clear(Navy)
LCD.Text2('ABCDEFGHIJKLMNOPQRSTUVWXYZ',5,5,Pink,Navy)
LCD.Text2('abcdefghijklmnopqrstuvwxyz',5,25,Yellow,Navy)LCD.Text2('0123456789~!@#$%^&*()-=_+[]',5,45,Cyan,Navy)for i in range(1,10):
   x = i * * 0.5
 LCD.Number2(x, 10, 7, 5, 45+20*i, LCD.RGB(150-15*i,15*i,0), Navy)
```
### **LCD.Text3(Message, x, y, color1, color0)**

#### **LCD.Number3(number, N, M, x, y, color1, color0)**

- Display text / number on the LCD
- Uses 16x24 font bitmap

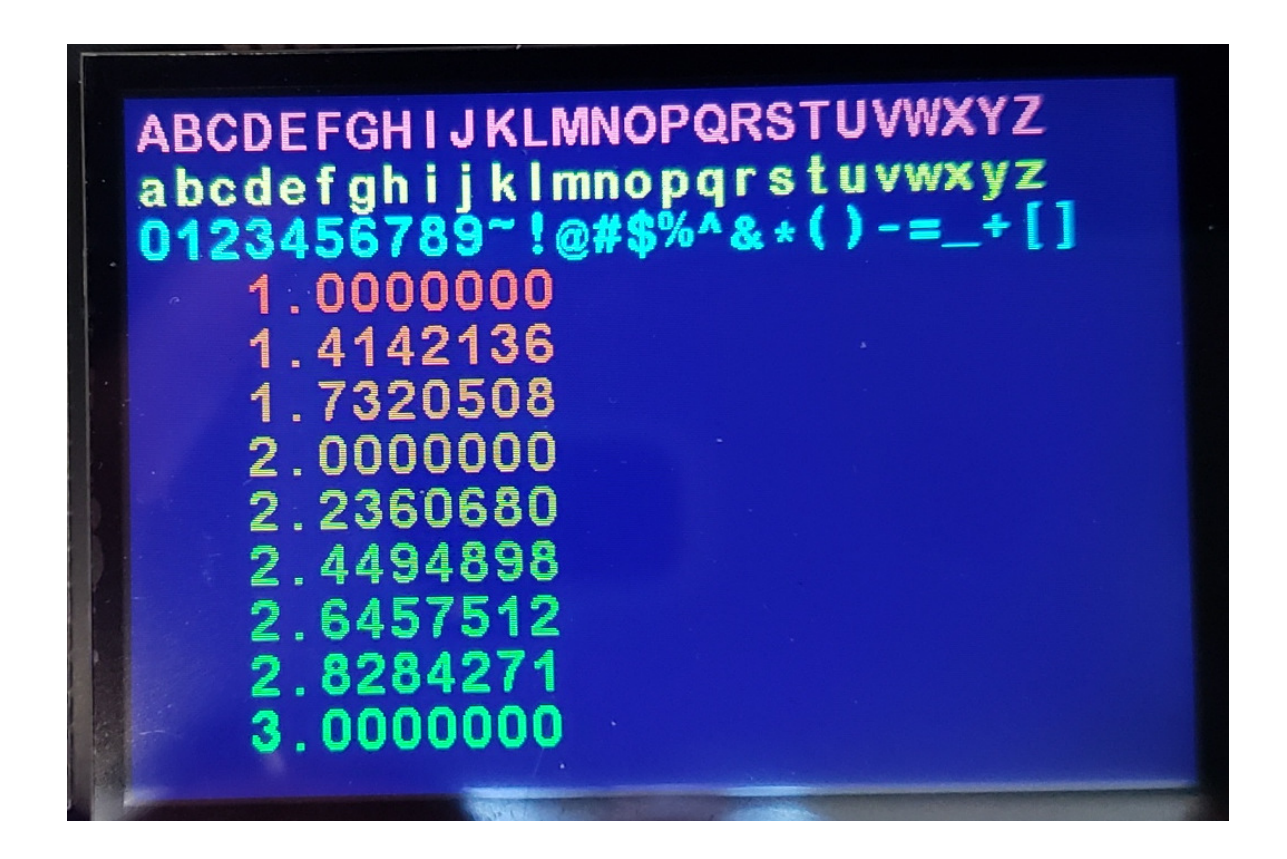

Sample Code:

- 16x24 part of LCD\_16x24 library
- Also part of LCD\_24x32 library
- Uses up 31k or RAM

```
import LCD_16x24 as LCDNavy = LCD.RGB(0, 0, 10)
Pink = LCD.RGB(150,50,50)
Yellow = LCD.RGB(150,150,0)Cyan = LCD.RGB(0, 150, 150)LCD.Init()
LCD.Clear(Navy)
LCD.Text3('ABCDEFGHIJKLMNOPQRSTUVWXYZ',5,5,Pink,Navy)
LCD.Text3('abcdefghijklmnopqrstuvwxyz',5,25,Yellow,Navy)LCD.Text3('0123456789~!@#$%^&*()-=_+[]',5,45,Cyan,Navy)for i in range(1,10):
    x = i * * 0.5
 LCD.Number3(x, 10, 7, 5, 45+20*i, LCD.RGB(150-15*i,15*i,0), Navy)
```
## **LCD.Text4(Message, x, y, color1, color0)**

## **LCD.Number4(number, N, M, x, y, color1, color0)**

- Display text / number on the LCD
- $\cdot$  Uses 24x32 font

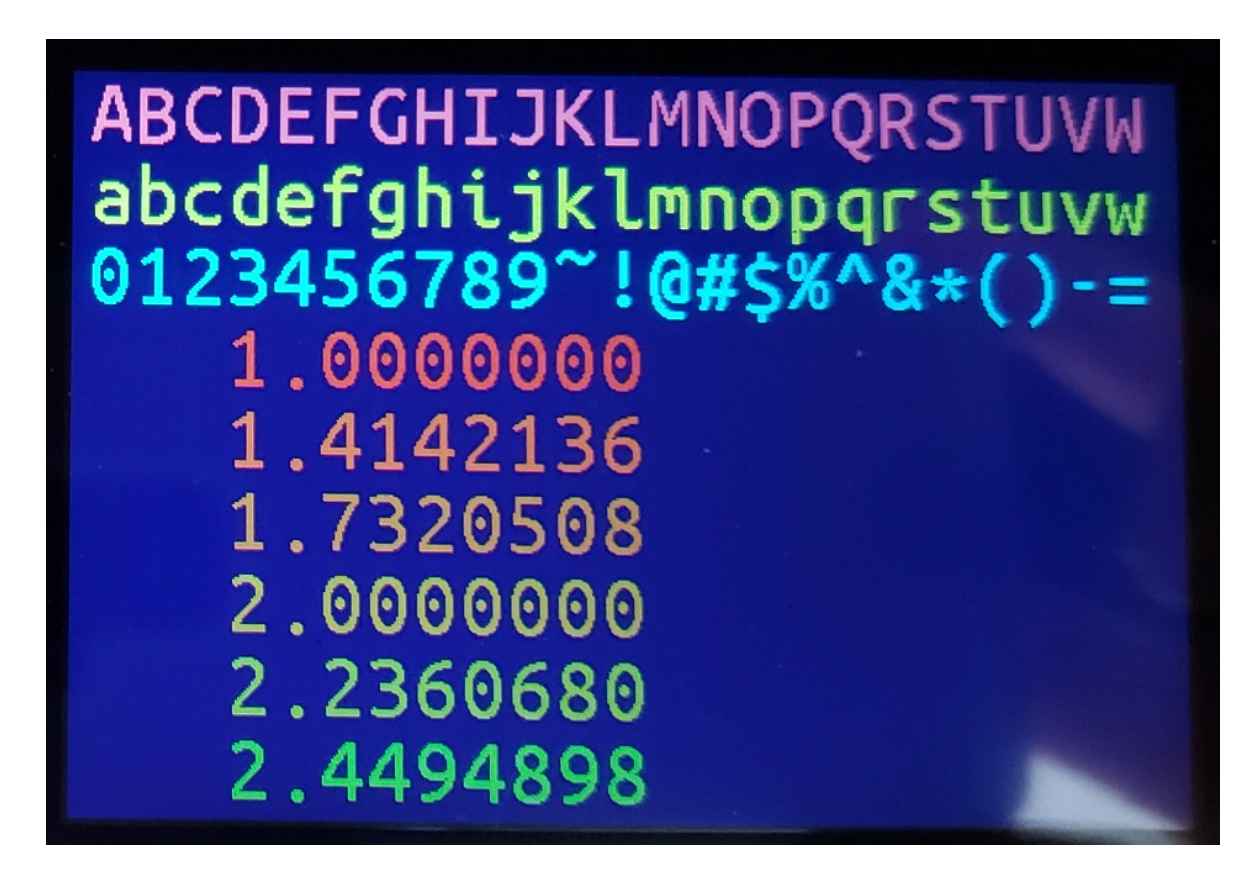

Sample Code

- Only included in LCD\_24x32 library
- Uses up 61k or RAM

```
import LCD_24x32 as LCD\text{Navy} = \text{LCD}.\text{RGB}(0, 0, 10)
Pink = LCD.RGB(150,50,50)
Yellow = LCD.RGB(150,150,0)Cyan = LCD.RGB(0, 150, 150)LCD.Init()
LCD.Clear(Navy)
LCD.Text4('ABCDEFGHIJKLMNOPQRSTUVWXYZ',5,5,Pink,Navy)
LCD.Text4('abcdefghijklmnopqrstuvwxyz',5,25,Yellow,Navy)LCD.Text4('0123456789~!@#$%^&*()-=_+[]',5,45,Cyan,Navy)for i in range(1,10):
    x = i * * 0.5
 LCD.Number4(x, 10, 7, 5, 45+20*i, LCD.RGB(150-15*i,15*i,0), Navy)
```
## **LCD.Pixel(x, y, color)**

Set the color of the pixel at  $(x,y)$ .

### **LCD.Pixel2(x,y,color)**

Set the color of a  $2x2$  set of pixels at  $(x,y)$ .

```
import LCD
from math import sin, cosimport timeWhite = LCD.FGB(250, 250, 250)Navy = LCD \cdot RGB(0, 0, 50)x0 = 200
y0 = 150r = 50
pi = 3.141592654x = \lceil \rceil
y = []X0 = time.ticks_us()for i in range(0,314):

 x = int(x0 + r*cos(i*2*pi/314))
 y = int(y0 + r*sin(i*2*pi/314)) LCD.Pixel(x, y, White)
```
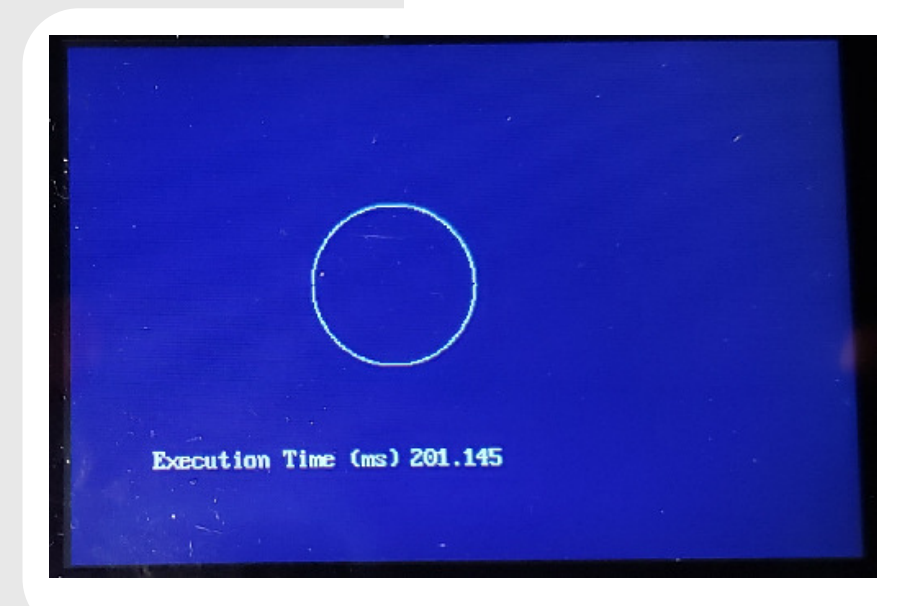

## **LCD.Light(OnOff, x, y, color)**

- Display a  $10x10$  box at  $(x,y)$ 
	- simulating an LED on the screen
- OnOff = 1 (solid) or 0 (hollow)

# **LCD.Binary\_Out(N, x, y)**

Display 16 boxes on the screen

• Display binary value of N

```
import LCD
import timeWhite = LCD.FGB(250, 250, 250)Navy = LCD \cdot RGB(0, 0, 50)LCD.Clear(Navy)for i in range(0, 1000):LCD.Binary_Out(i, 50, 50)
     time.sleep(0.001)
```
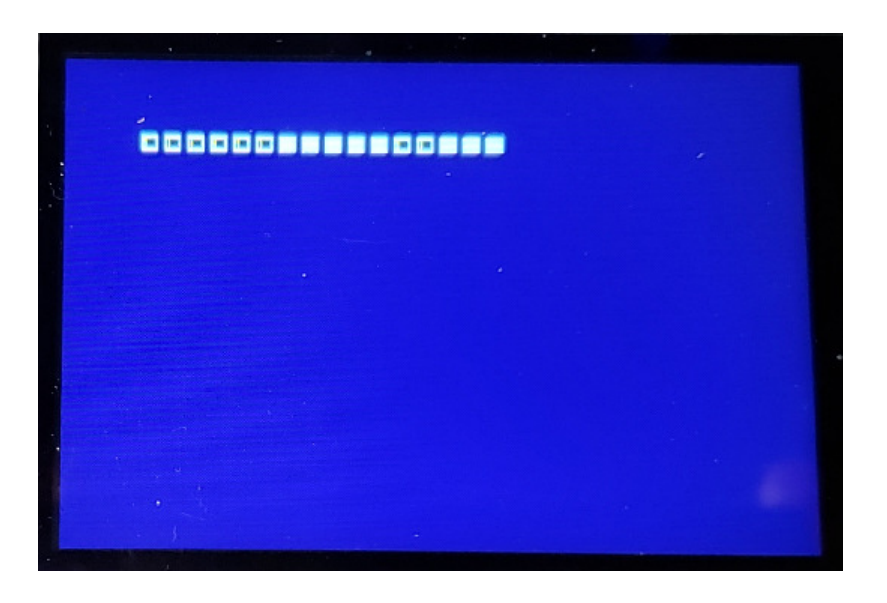

# **LCD.Bar\_Out(N, x, y)**

Display 16 boxes on the screen from left to right to simulate 16 LED lights.

- Turn on LED #N and turn the rest off
- Total display area is 250 x 10

Example: Make a light that bounces back and forth

```
import LCD
import timeWhite = LCD.FGB(250, 250, 250)\text{Navy} = \text{LCD}.\text{RGB}(0, 0, 50)LCD.Clear(Navy)dX = 1X = 0
while(1):if(X > 15):dX = -1if(X < 2):dX = 1X += dX
LCD.Bar_Out(X, 50, 50)
     time.sleep(0.1)
```
## **LCD.Dice(N, x, y, color1, color0)**

Display a 6-sided die at location (x,y)

- The die is  $50x50$ , with the upper left corner at  $(x,y)$
- color1 is the color of the pips
- color2 is the color of the background

#### Example: Roll two 6-sided dice and display them on the LCD

```
import LCD
import randomWhite = LCD.RGB(250, 250, 250)\text{Navy} = \text{LCD}.\text{RGB}(0, 0, 50)LCD.Clear(Navy)d1 = random.randrange(1,6)

d2 = random.randrange(1,6)
LCD.Dice(d1,50,50,Red,White)
LCD.Dice(d2,125,50,Red,White)
```
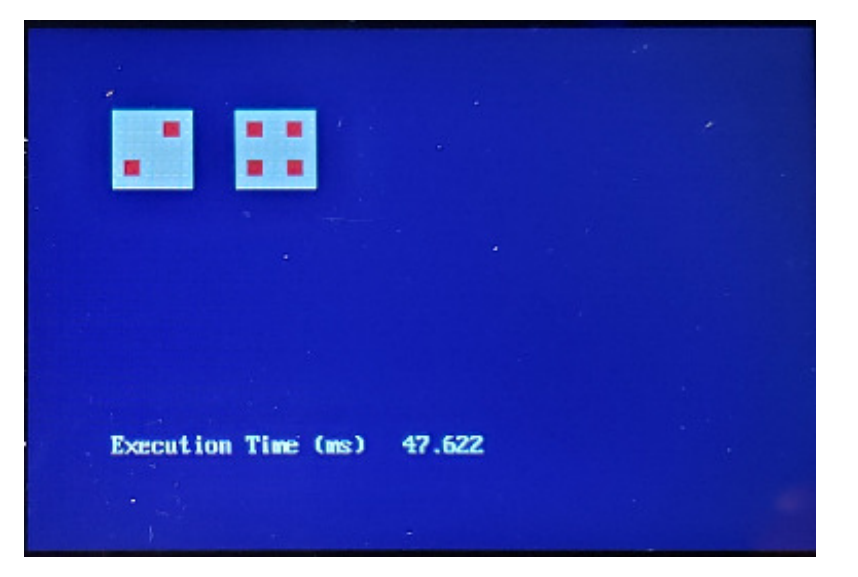

## **LCD.Card(Value, Suit, x, y)**

Display a playing card at location (x,y)

- The playing card is 45 x 65 in size
- Value is 1..13 (1 = Ace, 2 = two, 11 = jack, 12 = queen, 13 = king)
- Suit is 1..4 (1 = club, 2 = diamond, 3 = heart, 4 = spade)

# **Y = LCD.Sort(X)**

- Return an array which shows the sort order of array X
- Sort order is smallest to largest
	- Uses a bubble sort

## **Deck = LCD.Shuffle()**

- Return a 52-element array of numbers 0..51 in random order.
- Used to shuffle a deck of 52 playing cards.

#### Example: Shuffle, draw five cards, and display them on the LCD

```
import LCD
import randomHand = [0]*5
Value = [0]*5
Suit = [0]*5
X = LCD.Shuffle()
for i in range(0,5):\text{Hand}[i] = X[i]
 Value[i] = (Hand[i] % 13) + 1
 Suit[i] = (Hand[i] // 13) + 1
 LCD.Card(Value[i], Suit[i], 50+i*50, 150)
```
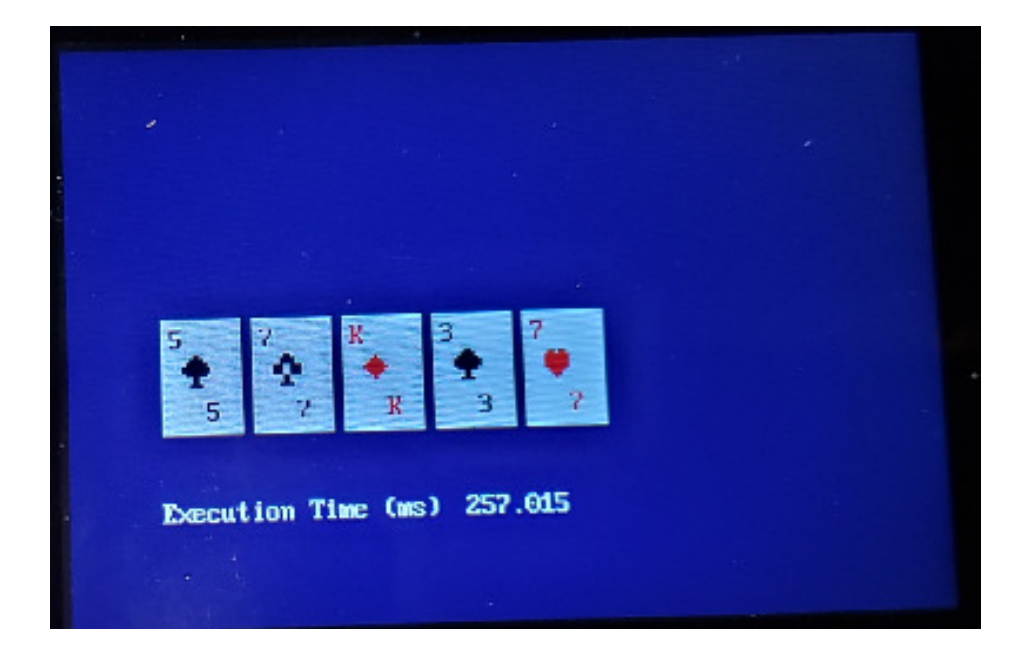

## **Bar(Data, Edge, Fill)**

Display the data on the LCD in a bar graph.

- The peak is scaled to the maximum value of Data
- The x-axis has tic marks for each element in x
- $\cdot$  Edge = edge color (white)
- $\cdot$  Fill = the fill color (light blue)

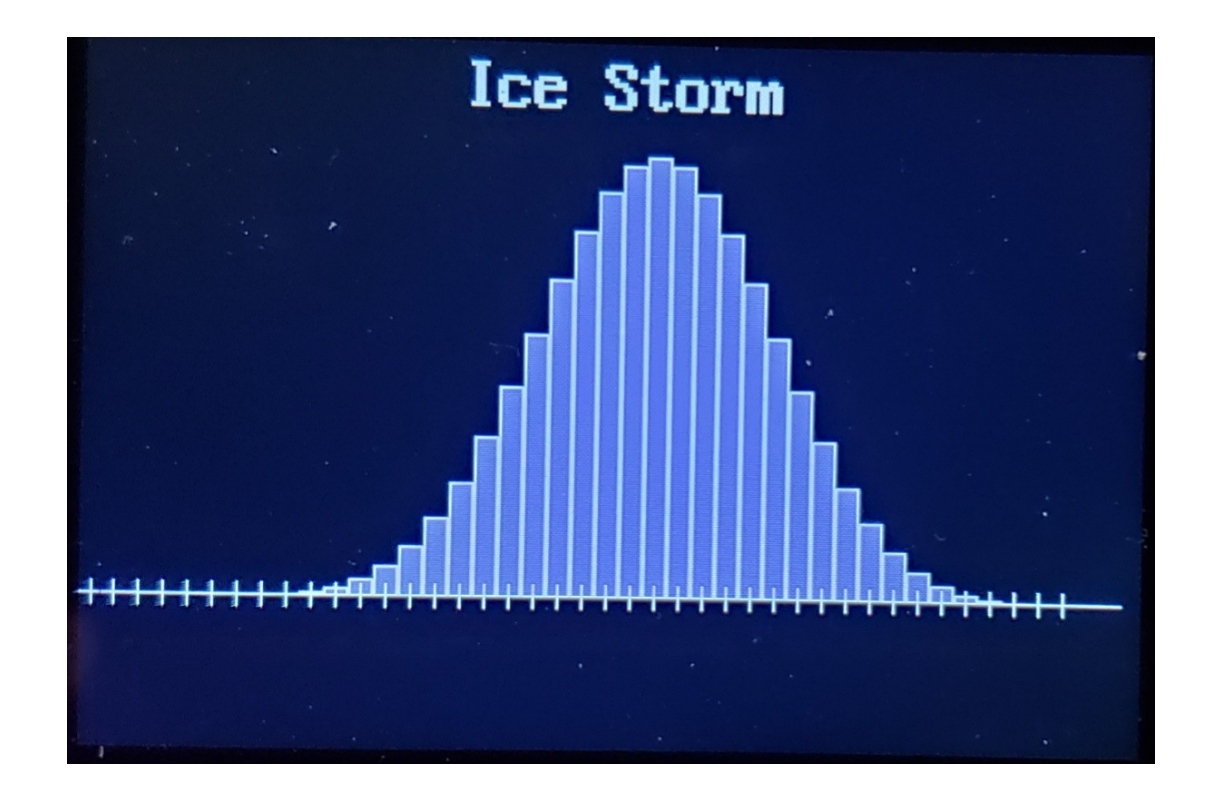

#### **Bar Graph Sample Code**

import LCD

```
IceStorm = [0, 0, 0, 0, 1, 4, 10, 20, 35, 56, 82, 112, 143, 172, 196,212, 218, 212, 196, 172, 143, 112, 82, 56, 35, 20, 10, 4, 1]Navy = LCD.RGB(0, 0, 5)
White = LCD.RGB(150,150,150)Red = LCD.RGB(150, 0, 0)
LtBlue = LCD.RGB(50,50,150)LCD.Init()
LCD.Clear(Navy)LCD.Bar(IceStorm, White, LtBlue)
LCD.Title('IceStorm',White, Navy)
```
# **Plot(x, y)**

- Plot x vs. y on the graphics LCD
- x is a single nx1 vector or matrix
- y is a single nx1 vector or an nxm (or mxn) matrix
	- If y has multiple columns / rows, several plots will be made

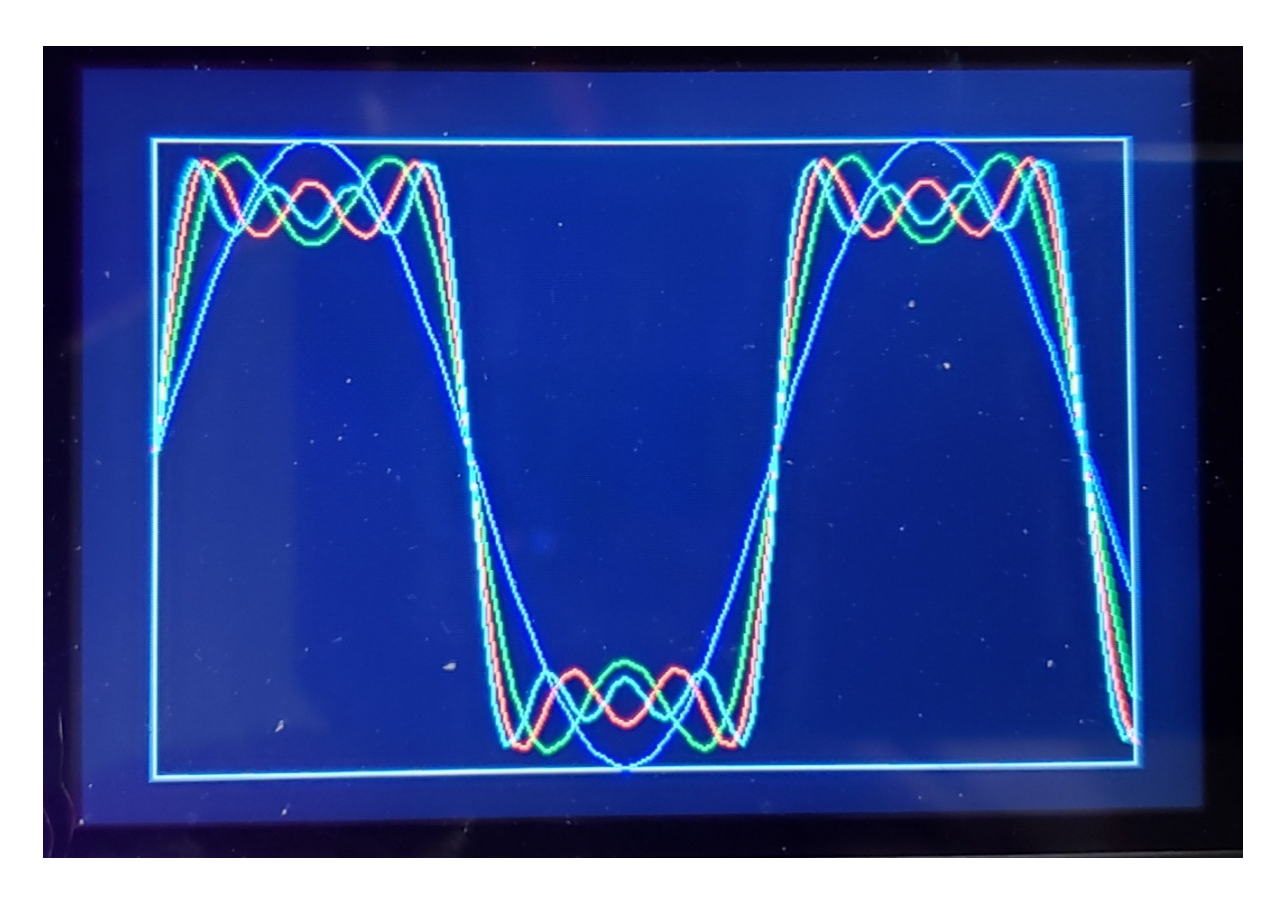

#### **Sample Code: plot()**

```
import LCD
from math import sin, cosx = \lceil 0 \rceil * 100
y1 = [0]*100
y2 = [0]*100
y3 = [0]*100
y4 = [0]*100
for i in range(0,100):t = i * 0.1x[i] = ty0[i] = sin(t)
 y1[i] = y1[i] + sin(3*t)/3
 y2[i] = y2[i] + sin(5*t)/5
 y3[i] = y3[i] + sin(7*t)/7LCD.Init()
LCD.Clear(Navy)LCD.Plot(x1,[y0,y1,y2,y3])
```
### **Summary**

The graphics LCD is a *really* nice way to display data

• You need to copy LCD.py to your Rasbperry Pi Pico to use

With the LCD library, you can display

- Lines,
- Polygons,
- Boxes, and
- Text

65,535 colors are avilable

• Each color is 16 bits in a 5/6/5 format

The standard font size is  $8x16$ 

- $\cdot$  16x32 if scaled 2x
- Larger fonts are available
	- LCD\_16x24 or LCD\_24x32 library
	- These fonts look better, but
	- These take up a lot of memory